# T91Viewer

Základní zobrazovací a diagnostický program pro soubory ROADPACu

Podporované soubory:

#### SKR, SPR, XTR

#### Běžné funkce:

*Nastavení vrstev*

 $\mathcal{F}$  - nastavení vrstev, barev, přesun do popředí, pozadí. Možnost uložit nastavení do souboru nebo načíst.

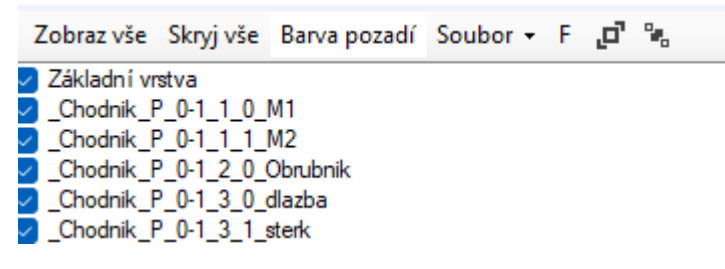

Změna barvy – pomocí pravého tlačítka myši

*Pokud někdo vyladí pro nějaký případ pěkné nastavení barev a pošle ho, nastavení bude přidáno a půjde ho nastavit jako defaultní.*

## *Zobrazení popisů bodů*

 $P$  - zobrazí technické názvy bodů, které jde dále použít např. v programu 47 Pomocí SHIFT+Pravé tlačítko myši – získáte seznam blízkých bodů s jejich souřadnicemi

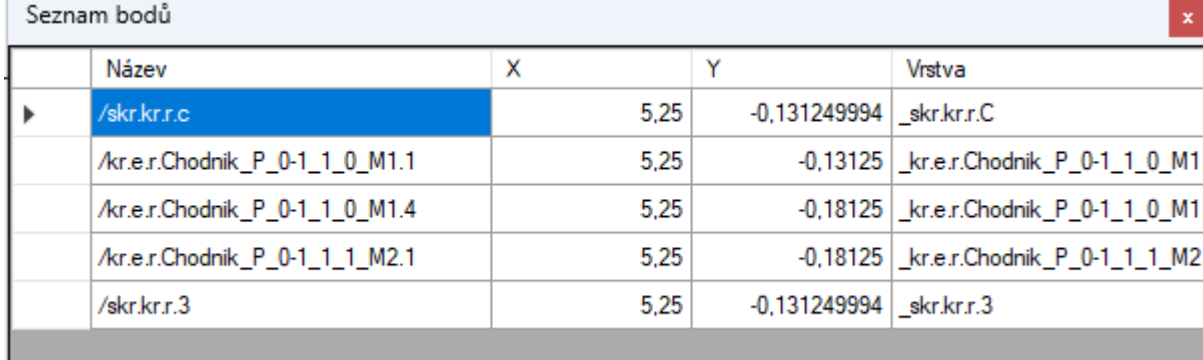

CTRL-SHIFT + Pravé tlačítko myši:

Všechny pojmenované body Všechny objekty

Všechny pojmenované body – zobrazí tabulku úplně všech bodů s jejich souřadnicemi a názvy

#### *Export do T91*

- 團

- Uloží co vidíte do T91 (v CADu se lépe měří)

## Náhled situace / podélný profil:

 $\int$  (S)  $\left| \right|$  - zobrazí skr / spr jako náhled podélného profilu / situace. Vyžaduje existující soubor SHB, SNI stejného jména jako je SKR / SPR

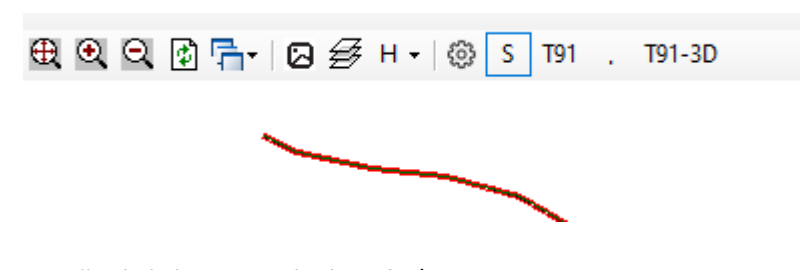

S – přepínání jako podélný profil / situace T91 / T91-3D – uložení toho co vidíte do T91 pro vykreslení v CADu . – přepínání směru os. *Z technických důvodů máme trochu problém s automatickým JTSK / gaus a protože to je jen náhled tak jsme s tím čas nepálili.*

#### Diagnostické funkce:

D – diagnostická data. Opis všech údajů jak jsou v SKR / SPR pro vybraný řez

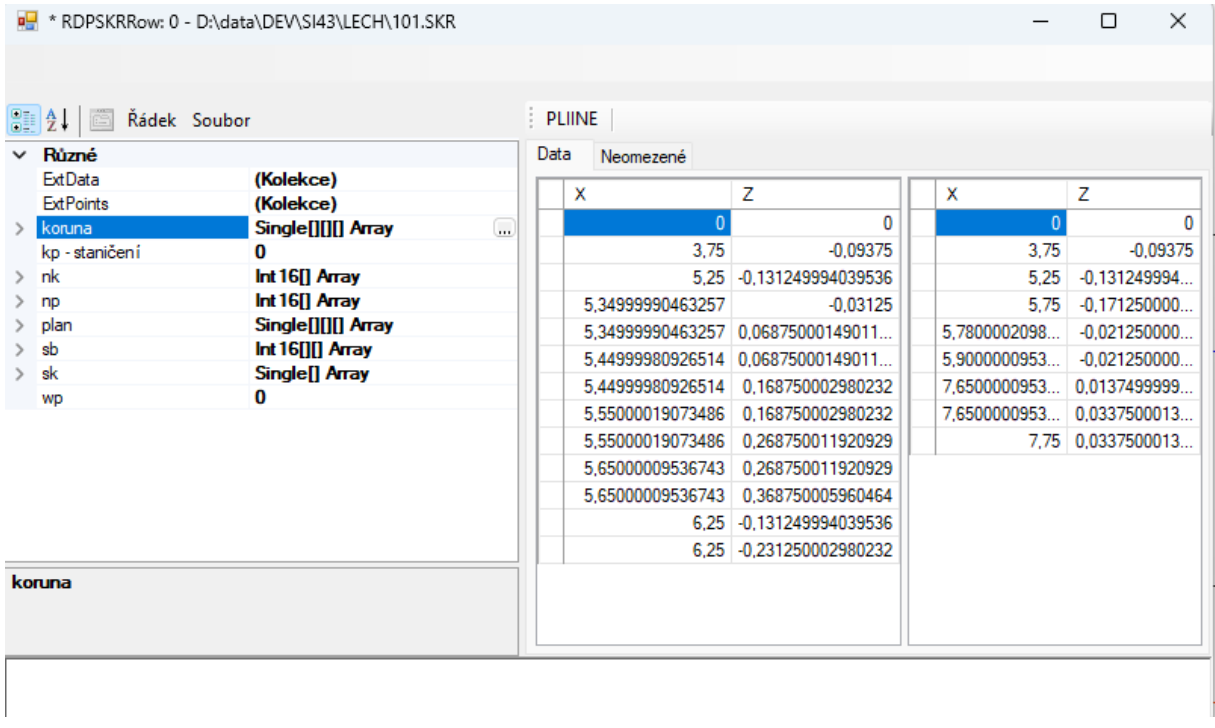

PLINE – uloží do clipboardu souřadnice, aby šlo pomocí PLINE vykreslit v CADu, jde také používat ctrl-c a přenášet jako čísla

Řádek / Soubor – pro přepínání mezi zobrazením aktuálního řádku a hlavičky souboru

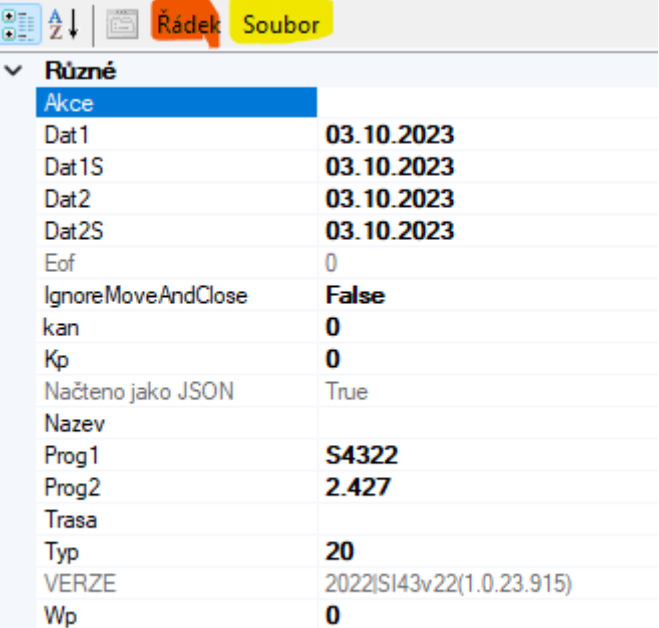

# Příklady zobrazení:

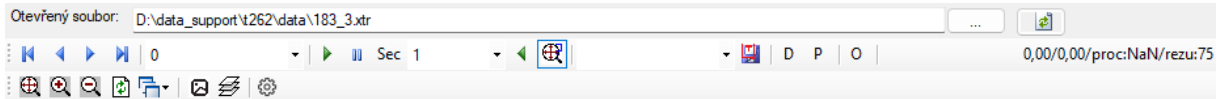

 $0,0000000$  / z0 = 262, 249

Počet úseků: 8

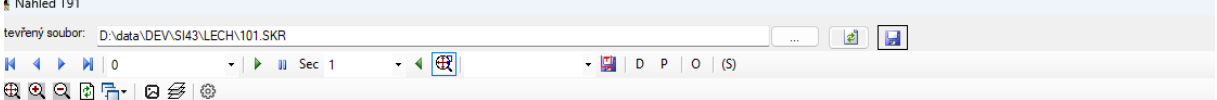

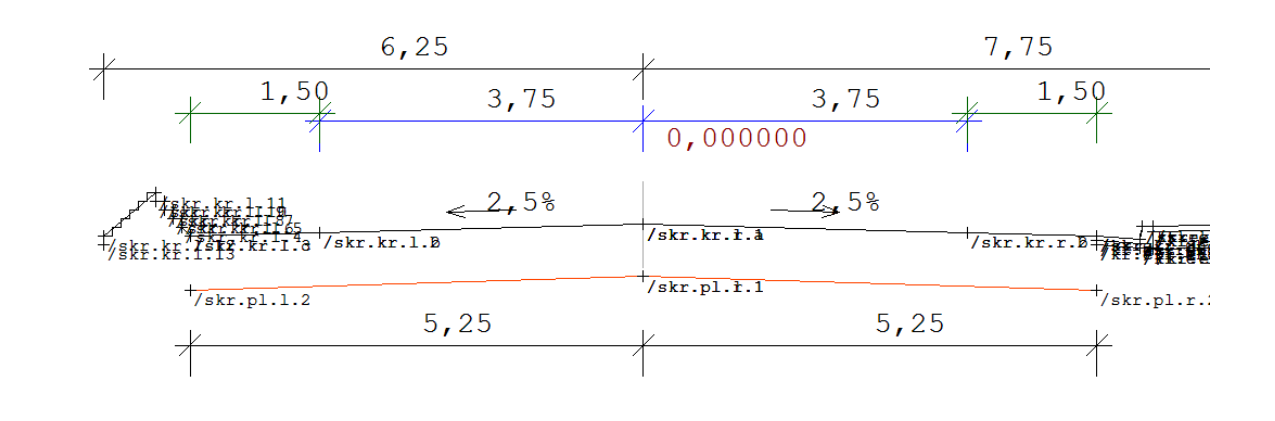

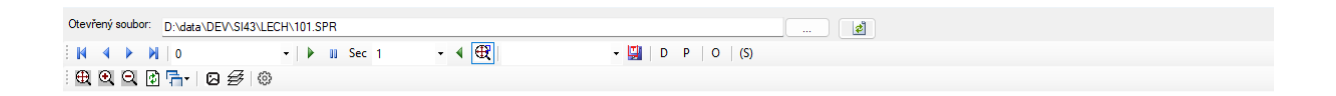

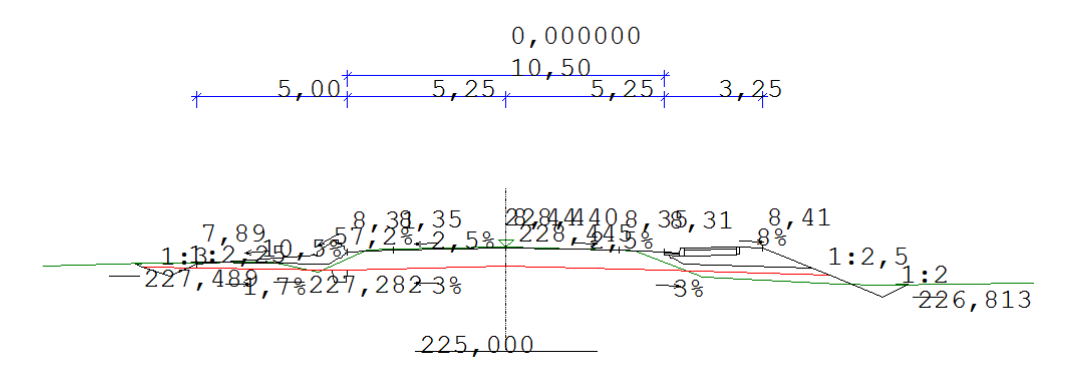

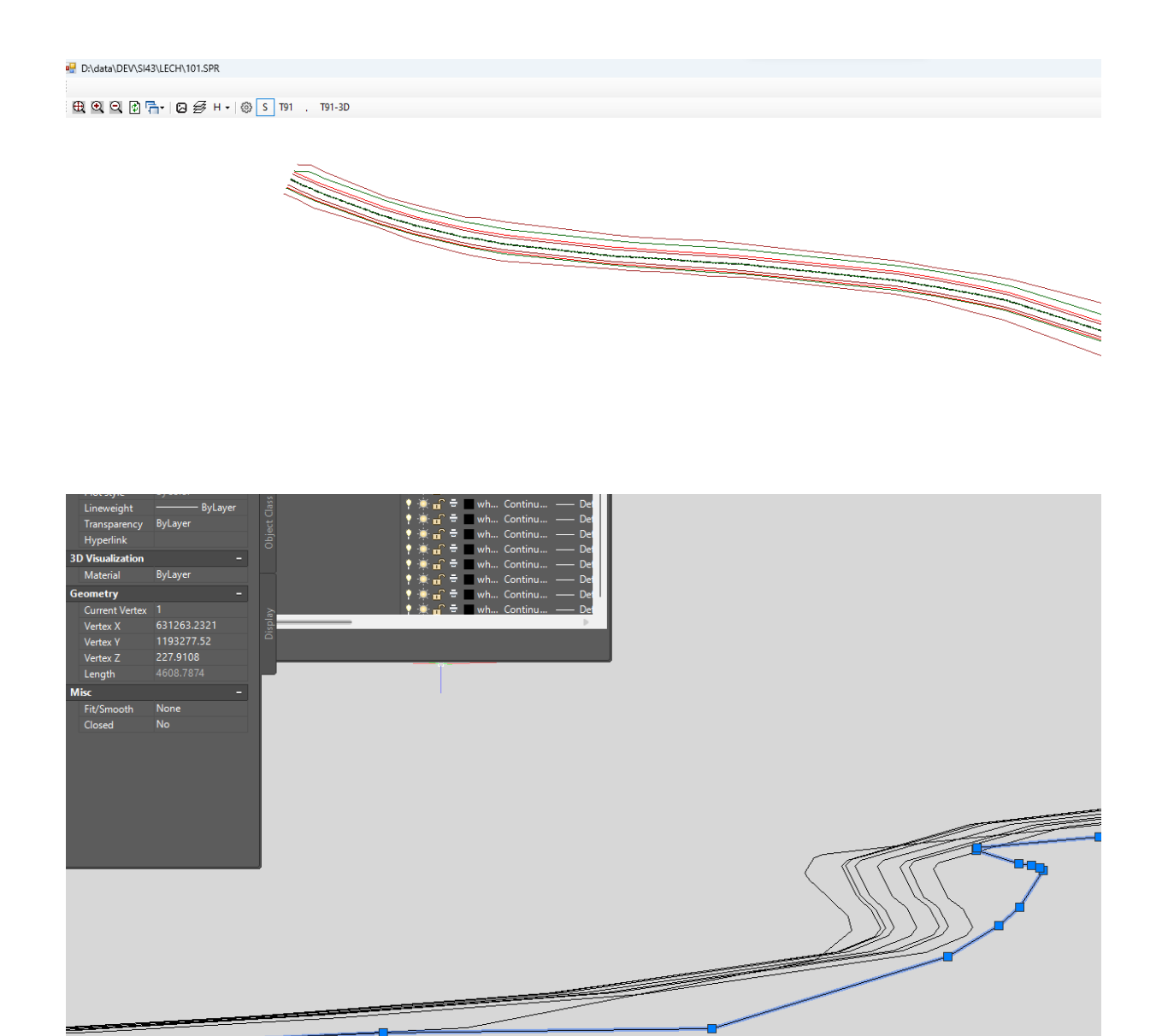

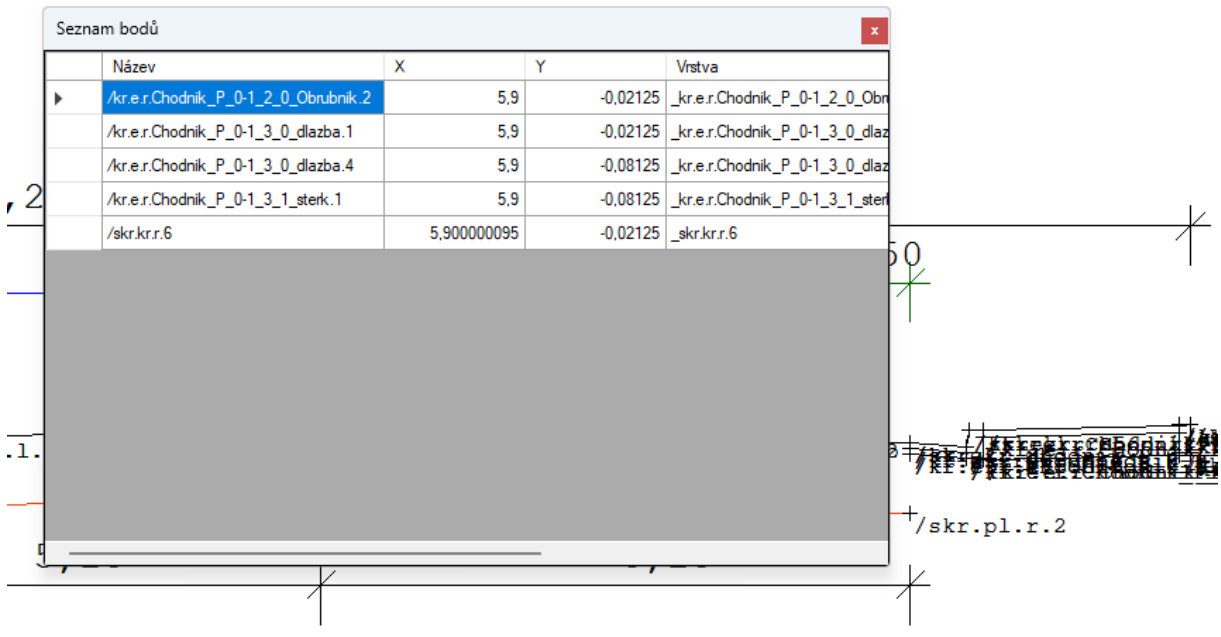